# **IMPLEMENTASI DAN PERBANDINGAN PERFORMA PROXMOX DALAM VIRTUALISASI DENGAN TIGA VIRTUAL SERVER**

# **(Studi Kasus : Information Technology of UNESA)**

# **Ruli Dimas Prakoso**

D3 Manajemen Informatika, Fakultas Teknik, Universitas Negeri Surabaya, ruli.dimas94@gmail.com

# **Asmunin**

Jurusan Teknik Informatika, Fakultas Teknik, Universitas Negeri Surabaya, asmunin@yahoo.com

# **Abstrak**

Pada saat ini teknologi informasi dan komunikasi semakin berkembang. Salah satu perkembangan yang terjadi meliputi virtualisasi server. Server merupakan pusat yang menyediakan layanan pada client dalam sebuah jaringan. Untuk membuat satu server membutuhkan kapasitas penyimpanan yang sangat besar, sehingga biaya yang dikeluarkan sangatlah besar. Salah satu solusi untuk mengefisiensikan biaya tersebut adalah membuat server menjadi virtual, dimana dalam satu sistem operasi terdapat lebih dari satu server. Untuk membuat server menjadi server virtual dibutuhkan aplikasi atau *virtual mechine. Virtual machine* yang digunakan untuk mengvirtualisasikan server adalah *proxmox.*

Implementasi dilakukan dengan dimulai dari analisa data, kelengkapan perangkat lunak dan keras. Kemudian dilakukan perancangan topologi dan instalasi Proxmox. Setelah instalasi Proxmox, dilakukan pembuatan node dan virtual server. Terdapat tiga virtual server dengan sisem operasi Windows Server 2012 dan Linux. Skenario pengujian dilakukan dengan mengamati penggunaan CPU dan memori dengan menjalankan virtual server secara bergantian dan bersamasama.

Berdasarkan hasil pengujian diperoleh data bahwa pada saat Proxmox dijalankan penggunaan CPU (Central Processing Unit) adalah 0%, memori 18% (704,93 MiB dari 3,75GiB) dan storage yang digunakan 8% (33,25 GiB dari 443,88 GiB). Pada saaat tiga virtual server berjalan, penggunaan CPU 12%, memory 95% (3,56 GiB dari 3,75 GiB) dan storage 9% (37,74 GiB dari 443,88 GiB). Pada proses awal virtualisasi berjalan, terjadi peningkatan penggunaan *CPU Usage* kemudian berangsur menurun dan stabil saat virtual server sepenuhnya berjalan.

**Kata Kunci** : virtualisasi, vurtualisasi server, *proxmox*

# *Abstract*

In this era, information and communication technology is developing rapidly as ever. One of those developments includes server virtualization. Server is the center that provides services toward the client in a network. Creating one se

rver requires a very large storage capacity, so the cost is usually high. One of the solutions to efficiently reduce the cost is to make the server to become a virtual, in which in one operating system consists of more than one server. To make a server into a virtual server, it requires an application or virtual machine. The virtual machine used to virtualize the server is proxmox.

The implementation is conducted through, first of all, data analysis and completeness of softwares and hardwares. After that, topology design and installation of Proxmox are applied. After the installation of Proxmox, node and virtual server are created. There are three virtual servers with Windows Server 2012 and Linux as their operating systems. The test scenario is conducted by observing CPU and memory usage while running virtual server alternately and simultaneously.

According to the test results, the obtained data shows that when Proxmox is running, the CPU usage (Central Processing Unit) is 0%, the memory usage is 18% (704.93 MiB of 3.75GiB) and the storage that is used is 8% (33.25 GiB from 443.88 GiB). When three virtual servers are running, the CPU usage is 12%, the memory usage is 95% (3.56 GiB from 3.75 GiB) and the storage is 9% (37.74 GiB from 443,88 GiB). In the early process of the virtualization running, there is the increased use of CPU Usage until it gradually becomes decreased and stable when the virtual server is fully running.

**Keywords***: virtualization, Server virtualization, proxmox*

## **PENDAHULUAN**

Pada saat ini teknologi informasi dan komunikasi semakin berkembang. Tujuan dari perkembangan ini adalah mampu memudahkan segalah pekerjaan yang bersifat konfensional. Salah satu perkembangan ini adalah Virtualisasi Server. Virtualisasi server adalah sebuah server yang dimodifikasi tidak nyata wujudnya. Untuk membangun sebuah server membutuhkan performa yang baik dan spesifikasi komputer yang menunjang, hal tersebut tentunya membutuhkan biaya yang tidak sedikit. dengan mengvirtualisasikan server maka biaya pembuatan server tentunya akan berkurang.

Virtualisasi merupakan teknik pengelolaan sistem dan sumber daya secara fungsional, dengan menyembunyikan karakteristik fisik dari sumber daya. Virtual Server adalah teknologi server side tentang sistem operasi dan software yang memungkinkan sebuah mesin dengan kapasitas besar di bagi ke beberapa mesin virtual. Tiap mesin virtual ini melayani sistem operasi dan software secara independen dan dengan konfigurasi yang cepat. Konsep virtualisasi ini memungkinkan beberapa server berjalan di atas satu mesin.

Proxmox adalah paltform virtualisasi bersifat opensource yang mendukung untuk menjalankan virtual mesin berbasis KVM dan OpenVZ. Proxmox menyediakan sebuah kontrol panel berbasis web, dari kontrol panel ini bisa melakukan semua pekerjaan yang dibutuhkan untuk mengatur mesin virtual. Proxmox dapat melihat hasil dari monitoring saat virtualisasi server bekerja. Adanya proxmox, maka semua server dapat terhubung dalam suatu jaringan menjadi satu secara konstan sehingga mampu mengefesien waktu. Selain itu Proxmox memiliki web console yang bisa digunakan umtuk berbagai keperluan dalam virtualisasi dan maintenance server.

Pada penelitian kali ini akan mebangun dua server yang akan divirtualisasikan di dalam proxmox. Kemudian menganalisis performa dari ke dua server yang sedang berjalan masing-masing maupun bersamaan.

# **KAJIAN PUSTAKA** *VIRTUAL MACHINE*

*Virtual Machine* (VM) adalah sebuah mesin yang mempunyai dasar logika yang menggunakan pendekatan lapisan-lapisan ( *layers*) dari sistem komputer. Sehingga sistem komputer dengan tersendiri dibangun atas lapisanlapisan tersebut, dengan urutan lapisannya mulai dari lapisan terendah sampai lapisan teratas adalah sebagai berikut:

- 1. Perangkat keras (semua bagian fisik komputer)
- 2. Kernel (program untuk mengontrol disk dan sistem file, *multi-tasking*, *load-balancing*, *networking* dan *security*)
- 3. Sistem program (program yang membantu *general user*)

Kernel yang berada pada lapisan kedua ini, menggunakan instruksi perangkat keras untuk menciptakan seperangkat *system call* yang dapat digunakan oleh komponen-komponen pada level sistem program. Sistem program kemudian dapat menggunakan

*system call* dan perangkat keras lainnya seolah-olah pada level yang sama. Meskipun sistem program berada di level tertinggi , namun program aplikasi bisa melihat segala sesuatu pada tingkatan dibawahnya seakan-akan mereka adalah bagian dari mesin. Pendekatan dengan lapisan-lapisan inilah yang kemudian menjadi kesimpulan logis pada konsep *Virtual Machine*(VM) atau *virtual machine*(VM).

# **VIRTUALISASI**

Istilah virtualisasi (virtualization) memiliki banyak pengertian. Jika merujuk pada kamus Oxford, istilah virtualization merupakan turunan dari kata virtualize yang memiliki makna "Convert (something) to a computer-generated simulation of reality". Dalam terjemahan bebas, virtualisasi berarti Mengubah sesuatu (mengkonversi) ke bentuk simulasi dari bentuk nyata yang ada (Siana. (2015)).

Inti dari virtualisasi adalah membuat sebuah simulasi dari perangkat keras, sistem operasi, jaringan maupun yang lainnya. Di bidang teknologi informasi, virtualisasi digunakan sebagai sarana untuk improvisasi skalabilitas dari perangkat keras yang ada.

Dengan virtualisasi, beberapa sistem operasi dapat berjalan secara bersamaan pada satu buah komputer. Hal ini tentunya dapat mengurangi biaya yang harus dikeluarkan oleh sebuah perusahaan. Di masa akan datang, teknologi virtualisasi akan banyak digunakan baik oleh perusahaan yang bergerak dibidang teknologi informasi maupun yang tidak murni bergerak di bidang teknologi informasi namun menggunakan teknologi informasi sebagai sarana untuk memajukan usahanya.

# **SERVER**

Pengertian server adalah sebuah sistem komputer yang menyediakan jenis layanan tertentu dalam sebuah jaringan komputer. Terkadang istilah server disebut sebagai web server. Namun umumnya orang lebih suka menyebutnya sebagai 'server' saja. Sebuah server didukung dengan prosesor yang bersifat scalable dan RAM yang besar, juga dilengkapi dengan sistem operasi khusus. Sistem operasi ini berbeda dengan sistem operasi yang biasanya. Jika kita biasa menggunakan system operasi windows, MacOS dll, maka sistem operasi dari server ini mungkin berbeda (Signh, P. (2015)).

Sistem Operasi dari server adalah sistem operasi jaringan atau network operating system. Server juga bertugas untuk menjalankan software administratif. Yakni software yang mengontrol akses terhadap jaringan dan sumber daya yang terdapat di dalamnya. Hal ini termasuk file atau alat pencetak (printer), dan memberikan akses kepada workstation anggota jaringan. Di dalam sistem operasi server, umumnya terdapat berbagai macam service yang menggunakan arsitektur klien/server. Contoh dari service yang diberikan oleh server ini antara lain Mail Server, DHCP Server, HTTP Server, DNS Server , FTP Server dan lain lain. Setiap sistem operasi server umumnya merangkai berbagai layanan tersebut . Atau bisa juga layanan tersebut *Implementasi dan Perbandingan Performa Proxmox dalam Virtualisasi dengan Tiga Virtual Server (Studi Kasus : Jurusan Teknik Informatika UNESA)*

diperoleh dari pihak ketiga. Setiap layanan tersebut akan merespons terhadap request dari klien.

Macam-macam server atau jenis-jenis server dapat kita golongkan dalam beberapa golongan jjika kita lihat dari fungsinya. Misalnya:

- 1. *server aplikasi* **(application server)** Server aplikasi adalah server yang digunakan untuk menyimpan berbagai macam aplikasi yang dapat diakses oleh client.
- 2. *server data* **(data server)** server data sendiri digunakan untuk menyimpan data baik yang digunakan client secara langsung maupun data yang diproses oleh server aplikasi.
- 3. *server proxy* **(proxy server)** Server proxy berfungsi untuk mengatur lalu lintas di jaringan melalui pengaturan proxy. Orang awam lebih mengenal proxy server untuk mengkoneksikan komputer client ke Internet.

# **WINDOWS SERVER**

*Windows Server* adalah sistem operasi versi *windows* yang khusus digunakan untuk mengelola server atau datacenter. Pada dasarnya *windows server* digunakan untuk server *networking* sebuah perusahaan, layanan berbasis *cloud* atau *webserver* dan banyak lagi (Hidayat, M. Y. (2016)).

Ada beberapa jenis sistem operasi *windows server*. Berikut ini perbedaan dan penjelasan masing-masing versi sistem operasi *windows server:*

1. Windows Server 2008

Windows server 2008 adalah windows server yang dirilis pada tanggal 27 Februari 2008. Windows server 2008 dibangun dengan beberapa keunggulan yang diperkenalkan oleh *windows vista.*

*Windows server 2008* memiliki keunggulan diantaranya:

- a. *User* dapat dapat memilih fungsi sesuai kebutuhan pada saat pertama menginstal dan menambah fungsi sewaktu-waktu bila dibutuhkan.
- b. Memiliki fitur virtualisasi.
- c. Mampu mengatur keamanan jaringan melalui network.
- d. Tampilan GUI (tampilan grafis)
- e. Mampu mengatur bandwitch setiap aplikasi maupun komputer yang terhubung. Pada jaringan.
- f. Memiliki fitur *read only domain controller.*
- g. Mendukung fitur *disk mirroring* dan *disk stripping*  dengan *parity RAID 1* dan *RAID 5.*
- h. Memiliki peningkatan layanan server TCP/IP seperti DHCP, WNS dan DNS.
- i. Terdapat *Network Client Administration.*

#### Kekurangan *windows server 2008*

a. *Browser* yang digunakan menggunakan *Javascript*  dan *Aktive X,* yang menyebabkan proses sangat lambat.

- b. Perubahan konfigurasi yang mendasar jarang untuk berhasil.
- c. Dokumentasi *online* ketikan keamanan tertinggi *Aktive X* telah dipilih, menyebabkan strategi keamanan untuk *IIS* menjadi kurang baik.
- d. Konfigurasi *IIS* yang sangat kompleks menyebabkan pengguna atau *User* kesulitan.
- 2. Windows Server 2012

*Windows server 2012* adalah penerus dari *windows server 2008*. Fitur yang yang di miliki oleh *windows server 2012* diantaranya (Hidayat, M. Y. (2016)):

- a. Terdapa server manager yang lebih baik dari versi sebelumnya guna menampilkan mesin virtual untuk mengatur, membuat *Group* dan membatasi pengguna pada *client.*
- b. Memiliki fitur S*erver Message Block* (*SMB*). *SMB* adalah protokol *client* kepada server yang ditujukan pada bergabai file (*file sharing*) dalam sebuah jaringan.
- c. Terdapat fitur DAC (*Dynamic Access Control*) yang berfungsi untuk membantu admin membuat sirkuit pada jaringan elektronika untuk pengaturan sistem berbasis digital.
- d. Tampilan dapat dipilih antara GUI atau CLI

Memiliki fitur Hyper-V yang berfungsi untuk memonitor sebuah aplikasi, *storage pool* dan apapun yang dioperasikan oleh *client.*

#### **DATABASE SERVER**

*Database Server* adalah program komputer yang memiliki fitur pengelolaan basis data dan melayani komputer atau program aplikasi basisdata yang memiliki model *client/server.*

Fungsi dari *Database Server* adalah sebagai analisa data, penyimpanan data, pengarsipan data dan lain-lain.

#### **WEB SERVER**

Web server adalah sebuah aplikasi server yang melayani permintaan *HTTP* atau *HTTPS* dari browser dan mengirimkannya kembali dalam bentuk halaman *web*. Halaman *web* yang dikirim oleh *web server* biasanya berupa *file HTML* dan *CSS* yang nantinya akan ditata oleh *browser* sehingga menjadi halaman *web* yang bagus dan mudah dibaca. *Web server* menggunakan *port* 80.

*Fungsi utama sebuah Web Server* adalah untuk mentransfer berkas atas permintaan pengguna melalui protokol komunikasi yang telah ditentukan. Disebabkan sebuah halaman *web* dapat terdiri atas berkas teks, gambar, *video*, dan lainnya pemanfaatan *Web Server* berfungsi pula untuk mentransfer seluruh aspek pemberkasan dalam sebuah halaman *web* yang terkait, termasuk di dalamnya teks, gambar, video, atau lainnya.

Jenis-jenis *software* untuk *Web Server* diantaranya

- 1. Apache Web server.
- 2. Apache Tomcat
- 3. Microsoft Windows Server 2003, 2008 dan 2012
- 4. Jigsaw
- 5. Zerus Web Server
- 6. Dan lain-lain

# *PROXMOX*

Proxmox adalah distro dari linux berbasis debian yang bersifat *open source-platform* vitualisasi dengan web interface untuk pengoprasian dan management peralatan (1 ).

Proxmox ini memiliki banyak kelebihan, antara lain:

- 1. *Open source*, sehingga *free* untuk digunakan oleh siapapun.
- 2. Mudah dalam instalasi dan konfigurasi.
- 3. Mendukung platform virtualisasi berbasis KVM dan OpenVZ.
- 4. Mendukung berbagai format hardisk virtual.
- 5. Minimalis dan power full dalam pemakaian memory karena hanya butuh sedikit memory untuk menjalankan virtual server.
- 6. Mendukung auto backup sesuai schedule yang ditentukan baik ke internal storage maupun external storage.
- 7. Dapat digunakan untuk Cluster dan High Avaliablity Server.
- 8. Mendukung banyak model storage : LVM, iSCSI, Local Directory maupun NFS.
- 9. Sudah mendukung Live Migration.

Beberapa hal yang harus diperhatikan mengenai Proxmox antara lain (Syarifuddin, M. (2016)):

- 1. Proxmox hanya disediakan untuk mesin 64 bit sehingga tidak akan bisa berjalan pada mesin 32 bit.
- 2. Pada saat instalasi, Proxmox akan menghapus seluruh isi dari hardisk.Sehingga jika hanya ingin melakukan percobaan gunakan hardisk yang kosong atau gunakan mesin virtual juga.
- 3. Jika ingin menggunakan KVM, Proxmox membutuhkan motherboard/CPU yang mendukung teknologi virtualisasi yaitu intel VT/AMD-V.

Beberapa hal yang harus diperhatikan mengenai Proxmox antara lain :

- 1. Proxmox hanya disediakan untuk mesin 64 bit sehingga tidak akan bisa berjalan pada mesin 32 bit.
- 2. Pada saat instalasi, Proxmox akan menghapus seluruh isi dari hardisk.Sehingga jika hanya ingin melakukan percobaan gunakan hardisk yang kosong atau gunakan mesin virtual juga.

3. Jika ingin menggunakan KVM, Proxmox membutuhkan motherboard/CPU yang mendukung teknologi virtualisasi yaitu intel VT/AMD-V.

# **METODE**

# **Metode Literatur**

Pada tahap ini dilakukan studi literatur berdasarkan jurnal dan referensi yang terkait. Selain itu, dilakukan juga studi literatur dari Jurnal Veranika Mei Aryani dari Universitas Muhammadiyah Surakarta yang berjudul *Perancangan Server Dengan Memanfaatkan Proxmox di Pengelolaan Data Elektronik Kabupaten Seragen*. Hasil dari studi literatur diperoleh data-data yang diperlukan untuk perancangan topologi yang diimplementasikan, data pendukung dan sebagai pembanding analisa server *proxmox* pada penelitian kali ini.

# **Perancangan Topologi**

Setelah pengumpulan data informasi tahap selanjutnya adalah membuat rancangan topologi jaringan yang akan digunakan dalam pembuatan dan ujicoba performa virtualisasi server.

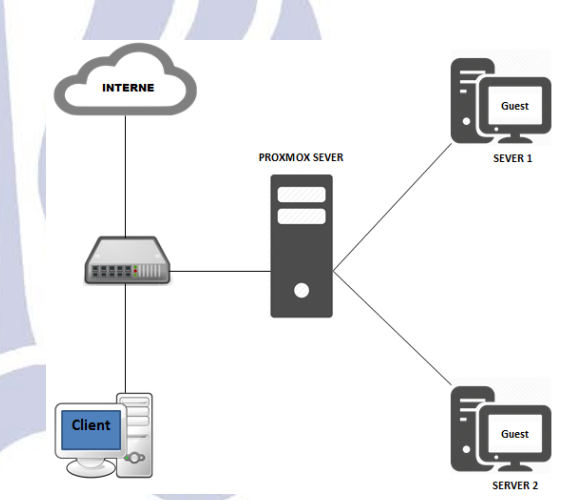

Gambar 1. Topologi Jaringan Virtualisasi Server

*Proxmox* menjadi *server* pusat yang nantinya akan diremote oleh komputer *client*. Pembuatan *server* 1 dan *server* 2 berbasis web yang akan dikerjakan pada komputer *client*.

# **Alur Penelitian**

Tahap selanjutnya adalah membuat LAngkah-langkah atau alur penelitian. Alur penelitian dibuat dalam bentuk *Flowchart.*

*Implementasi dan Perbandingan Performa Proxmox dalam Virtualisasi dengan Tiga Virtual Server (Studi Kasus : Jurusan Teknik Informatika UNESA)*

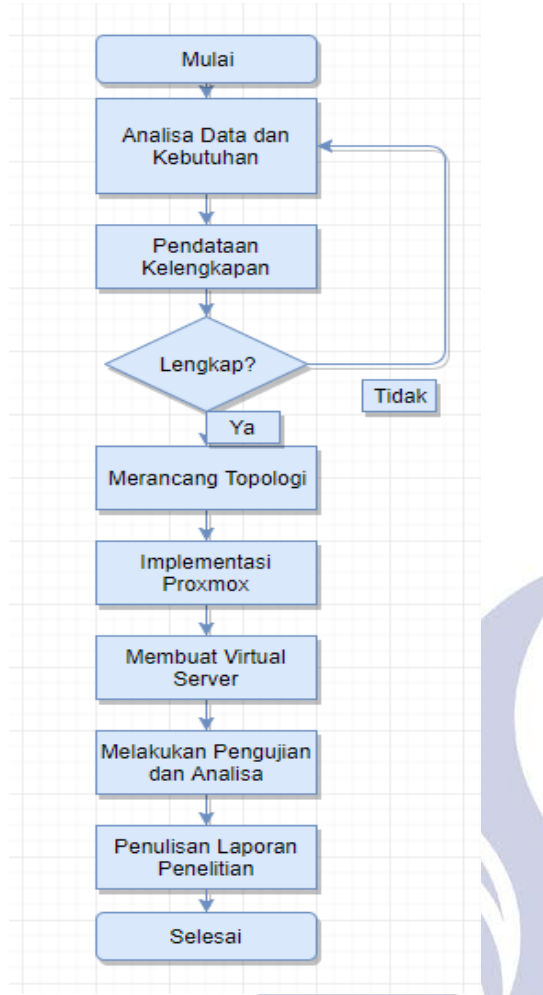

Gambar 2. *Flowchart Alur Penelitian*

Berdasarkan gambar 2, alur penelitian pada Tugas Akhir dapat dijelaskan sebagai berikut:

- 1. **Analisa data dan kebutuhan**. Pada tahap ini dlakukan analisa kebutuhan baik *hardware*, *software* dan topologi yang akan digunakan. Hasil dari tahapan ini adalah daftar kebutuhan untuk perancangan topologi, meliputi spesifikasi server, jumlah virtual server, perangkat komunikasi yang digunakan.
- 2. **Pendataan Kelengkapan**. Pada tahapan ini, dilakukan pendataan kebutuhan *hardware* untuk server Proxmox dan client, *software*, perangkat router, kabel yang digunakan. Jika dalam pendataan terdapat ketidaklengkapan maka akan dilakukan analisa kebutuhan dan pengecekan ulang.
- 3. **Merancang Topologi**. Pada tahap ini dilakukan perancangan topologi jaringan yang akan diimplementasikan dengan menggunakan. Hasil perancangan dapat dapat dilihat pada gambar 3.1.
- 4. **Implementasi Proxmox**. Implementasi Proxmox dimulai dengan melakukan instalasi Proxmox pada komputer dengan spesifikasi

arsitektur 64 *bit,* RAM 4 Gb dan harddisk 500 Gb*.* Setelah Proxmox terpasang kemudian diakses melalui browser pada komputer client untuk administrasi dan pengelolaan Proxmox dengan sebelumnya telah dilakukan konfigurasi jaringan dengan menggunakan Mikrotik RouterBoard. Pada tahap ini juga dilakukan pembuatan virtual server beserta OS (*Operating System*) beserta aplikasi yang berjalan diatasnya.

- 5. **Membuat Virtual Server**. Pembuatan virtual server dilakukan melalui aplikasi berbasis web yang telah disediakan oleh Proxmox melalui komputer client. Jumlah virtual server yang dibuat terdiri dari dua dengan OS Windows Server 2012 dan satu dengan OS Linux.
- 6. **Pengujian dan Analisa**. Pada tahap ini, dilakukan pengujian dan analisa hasil pengujian. Skenario pengujian meliputi: 1. pengujian Proxmox tanpa ada virtual server yang berjalan, 2. Pengujian Proxmox dengan virtual sever berjalan bergantian, 3. Pengujian Proxmox dengan semua virtual server berjalan bersamaan. Analisa pengujian dilakukan pada setiap skenario dengan melihat grafik penggunaan CPU (Central Processing Unit) dan Memori.
- 7. **Penulisan Laporan**

#### **Rencana Pengujian**

Rencana pengujian penelitian ini dilakukan dengan beberapa tahap, yaitu:

1. Penginstalan proxmox sebagai *Host OS.* Kemudia melakukan pengecekan performa tahap pertama.

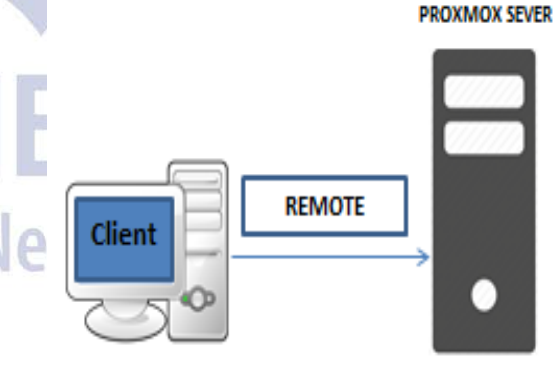

Gambar 3. *Menginstal Proxmox*

2. Perancangan virtualisasi *server*. Perancangan yang dilakukan adalah merancang dua virtualisasi *server*  dengan system operasi *Windows server* 2012 R2. Kemudian melakukan pengecekan performa tahap ke dua.

## Jurnal Manajemen Informatika,. Volume 8 Nomor 01 Tahun 2018, 79-85 *(Studi Kasus : Jurusan Teknik Informatika UNESA)*

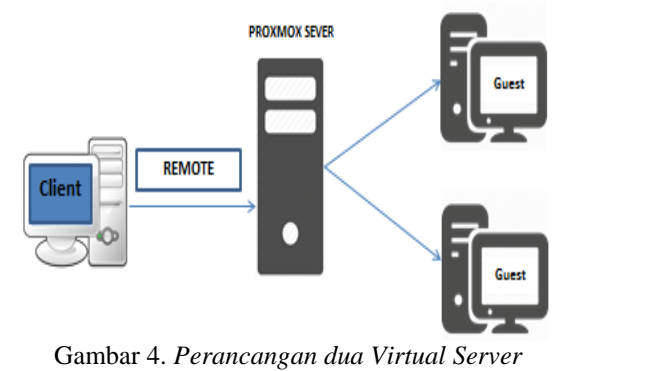

3. Penginstalan aplikasi-aplikasi untuk ke dua virtual *server*. Kemudian melakukan pengecekan performa tahap ke tiga saat aplikasi mati dan berjalan.

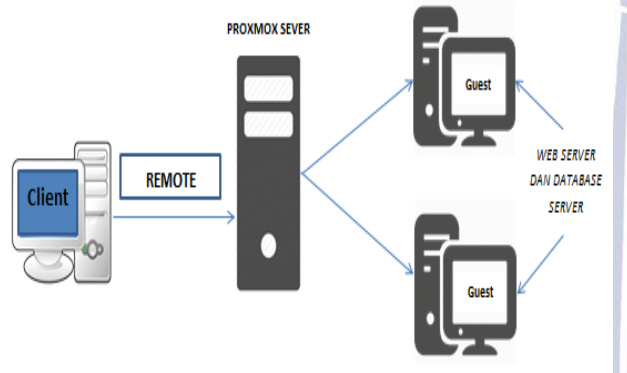

Gambar 5. *Penginstalan Tiga Aplikasi*

- 4. Menganalisa virtualisasi *server.* Analisa yang dilakukan adalah membandingan performa dari semua tahap pengecekan performa sebelumnya.
- 5. Setelah mendapat hasil analisa performa pada tahapan ke empat maka hasil tersebut dibuat dalam laporan tugas akhir.

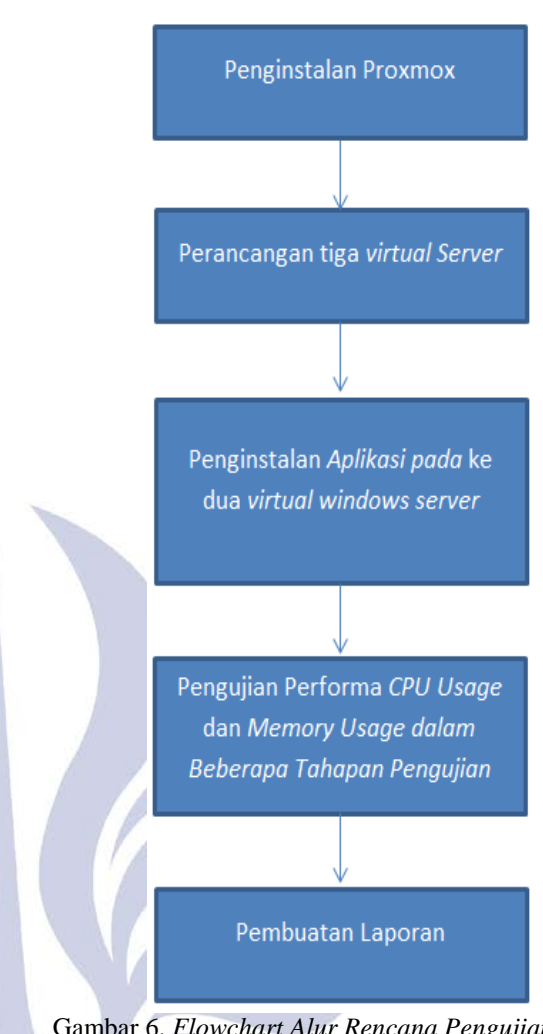

Gambar 6. *Flowchart Alur Rencana Pengujian*

**HASIL DAN PEMBAHASAN** Hasil analisa sebagai berikut:

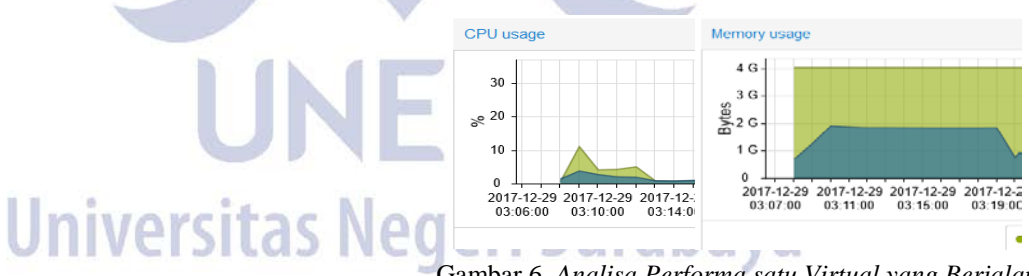

Gambar 6. *Analisa Performa satu Virtual yang Berjalan*

Gambar di atas menunjukkan aktivitas *proxmox.* Pada percobaan pertama yaitu hanya satu virtual server yang berjalan menunjukkan peningkatan penggunaan *CPU Usage* di menit awal atau pada saat prosesing berlangsung. Kemudian berangsur menurun dan stabil saat virtual server sepenuhnya berjalan. Pada *memory usage* terlihat peningkatan kurang lebih 2 GiB. Proses ini berlangsung selama 10 menit.

*Implementasi dan Perbandingan Performa Proxmox dalam Virtualisasi dengan Tiga Virtual Server (Studi Kasus : Jurusan Teknik Informatika UNESA)*

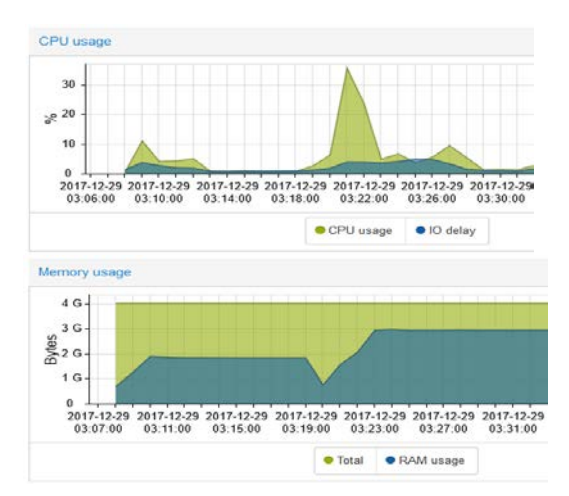

Gambar 7. *Analisa Performa Saat Dua Virtual Server Berjalan*

Pada gambar di atas adalah hasil analisa performa saat ke dua virtual server berjalan. Proses ini berlangsung setelah analisa yang pertama. Penggunaan *CPU Usage* meningkat kurang lebih 37% pada saat kedua virtual server dalam prosesing. Proses kinerja dari proxmox mengalami penurunan namun tidak stabil seperti saat satu virtual server berjalan. Sedangkan kinerja *memory usage* meningkat menjadi kurang lebih 3 GiB dan stabil.

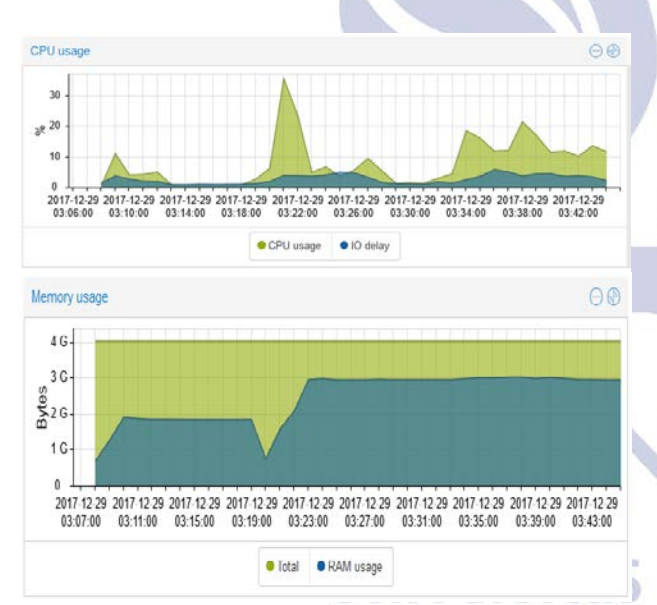

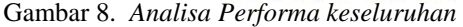

Pada analisa yang terakhir adalah menjalankan aplikasi *Netbean* dan *PHPstorm* pada masing–masing virtual server. Pada gambar diatas menunjukkan performa *CPU usage* dari proxmox dalam 10 menit saat menjalankan aplikasi tersebut. Grafik *summary* menunjukkan peningkatan proses kerja *CPU usage* yang berlajut dari analisa kedua. Kinerja *CPU usage* berada diantara 18% hingga 21% saat prosesing aplikasi, kemudian berangsur menurun dan lumayan stabil pada 11% hingga 13% pada saat aplikasi benar-benar berjalan. Sedangkan kinerja *memory usage* tetap stabil di angka 3 GiB.

## **PERBANDINGAN KINERJA PROXMOX**

Setelah didapat data dari ujicoba selama 10 menit pada setiap tahappengujian maka hasil analisa yang didapat sebagai berikut:

Tabel 1. Tabel Spesifikas Virtual Server dan Linux

| Code ID dan<br>Nama Virtual     | RAM     | Hard Disk |
|---------------------------------|---------|-----------|
| (100) Windows<br>Server 2012 R2 | 512 MiB | 1 GiB     |
| (103) Windows<br>Server 2012 R2 | 512 MiB | 1 GiB     |
| $(102)$ Linux                   | 512 MiB | 1 GiB     |

Tabel 2. Tabel Kinerja Proxmox

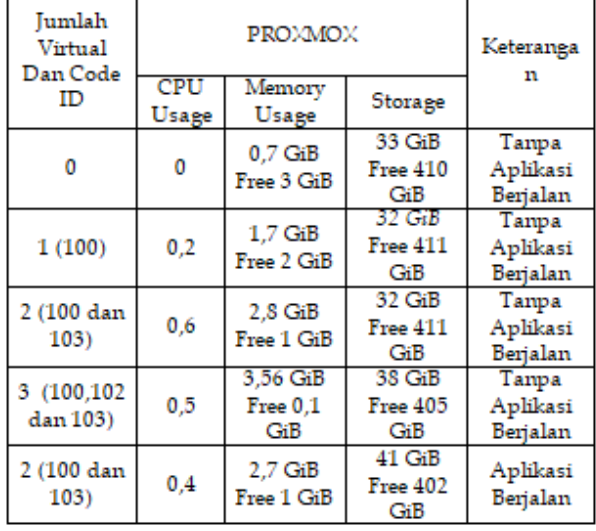

Proxmox merupakan mesin virtualisasi, jadi kinerja proxmox akan terlihat apabila ada mesin virtual yang berjalan. Pada tabel 4.2 kinerja yang diperoleh lebih baik dibanding kan dengan tabel 4.3. Pada penelitian kali ini spesifikasi untuk server proxmox sendiri lebih baik dibandingkan penelitian sebelumnya. Spesifikasi server proxmox pada penelitian kali ini adalah RAM 4 GiB dan *Storage* 500 Gib.

Pada saat membuat mesin virtual spesifikasi untu RAM dan *Storage* pada sebuah virtual server akan mempengaruhi RAM dan *Storage server proxmox*. Jadi Semakin bagus spesifikasi dimana *proxmox server* akan terisntal maka semakin bagus juga kinerja mesin virtual yang akan dibuat dan jumlahnya dapat ditambah, karena penelitian kali ini hanya mampu menjalankan tiga mesin virtual saja.

# **PENUTUP**

# **Simpulan**

Berdasarkan pembahasan pada bab sebelumnya dapat disimpulkan bahwa:

- 1. Alokasi sumber daya pada dua virtual server memudahkan kepada admin server proxmox untuk mengelolanya dikarenakan admin dapat mengubah RAM dan Hardisk sebelum dan sesudah virtual server dibuat.
- 2. Adanya menu sumary pada datacenter proxmox, node dan virtual yg dibuat memudahkan untuk admin memonitoring kinerja yang ada.
- 3. Kinerja proxmox yang paling berpengaruh terhadap RAM dari proxmox adalah banyaknya mesin virtual yang berjalan.
- 4. Aplikasi yang terinstal tidak banyak berpengaruh terhadap kinerja dari masing-masing virtual server serta kinerja dari proxmox.

# **Saran**

Diharapkan dapat sebagai referensi dan bahan masukan ilmu pengetahuan baru kepada pembaca tentang proxmox dan virtualisasi. Dan diharapkan pada penelitian selanjutnya mampu melakukan penelitian dengan metode dan virtualisasi tidak hanya pada server saja.

# **DAFAR PUSTAKA**

Aryani, V. M. (2014). Perrancangan Server Dengan Memanfaatkan Proxmox di Pengelolaan Data Elektronik Kabupaten Seragen. *Naskah Publikasi*. Inaroka, L. A. (2016). Kelebihan Dan Kekurangan

Proxmox. *Life is About Extreme Choice*. Kelebihan Dan Kekurangan Proxmox.

Prasetyo, E. (2009). Virtual Machine. *Virtual-Base* .

- Hidayat, M. Y. (2016). Tentang Microsoft Windows Server 2012. *Informatika Ku*.
- Siana. (2015). Pengertian Sistem Operasi, Fungsi, Macam & Contohnya. *Artikelsiana* .
- geri Surabaya Signh, P. (2015). Pengertian Server . *Seputar Komputer HP dan Gedge* .

Sumber didapat dari HYPERLINK "

Syarifuddin, M. (2016). Penjelasan Tentang Proxmox. *syariffuddin888* .

*www.proxmox.com* pada 20 april